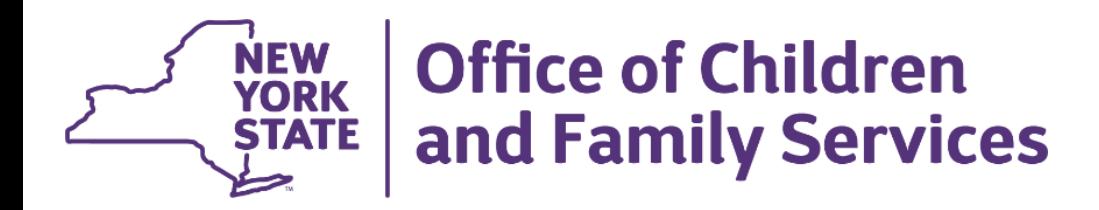

# **HFNY Accreditation 101**

### *SharePoint- HFNY Accreditation 2024*

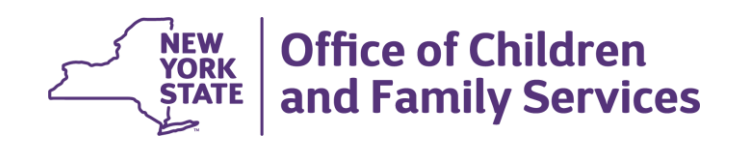

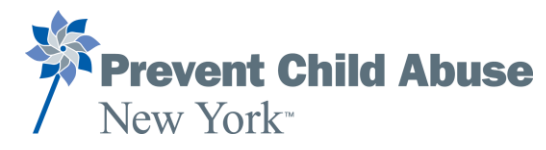

CENTER FOR HUMAN SERVICES RESEARCH<br>UNIVERSITY AT ALBANY State University of New York

**November 1, 2023**

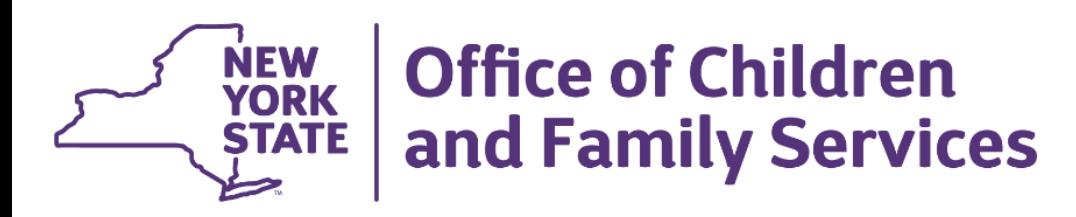

## **Today's agenda**

- Uploading documentation in SharePoint
	- What goes where?
	- How can the accreditation tool be helpful?
- Tips & Reminders
- Questions

## **Accreditation Timeline**

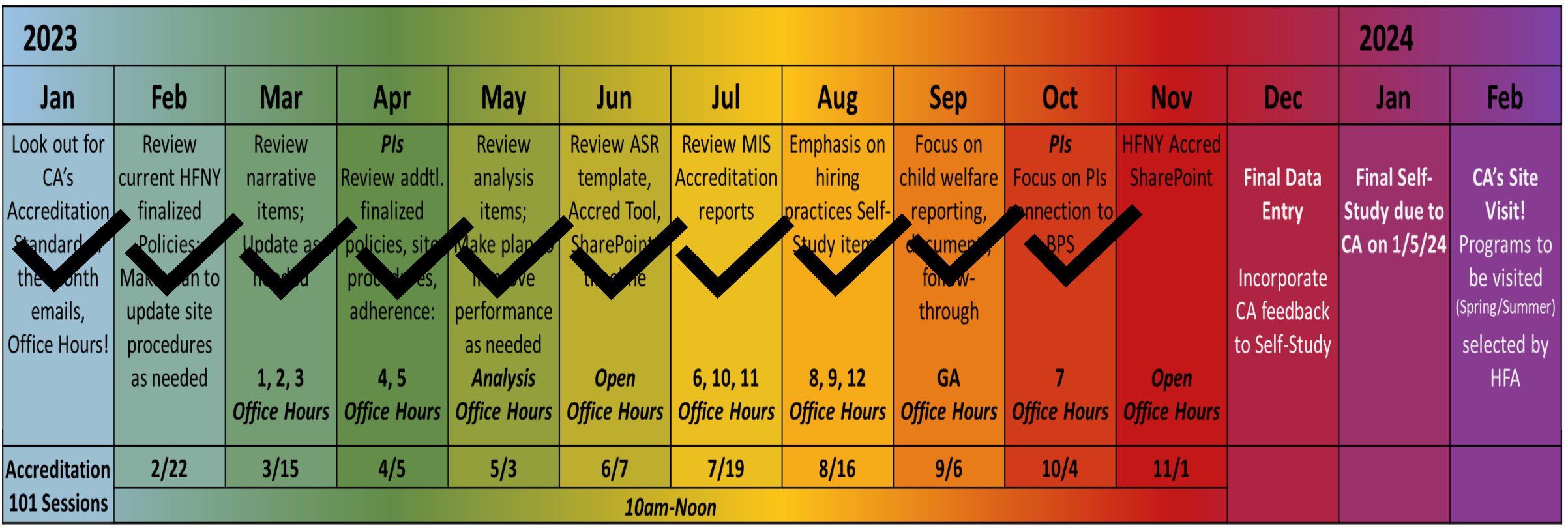

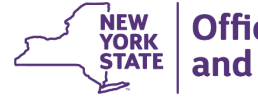

### **SharePoint Folders-What goes where?**

Folders-

- Additional Reports and Documentation
- ASR
- Personnel
- Policies
- Quarterly

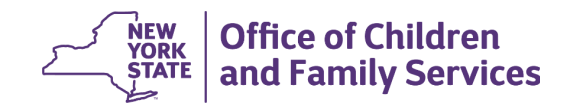

### **Additional Reports and Documentation Folder**

**There are sub-folders within this folder (BPS 3, 4,6,7,8,10 &11, 12, & GA) In each of these folders, there are sub-folders labeled with the name of each required report**

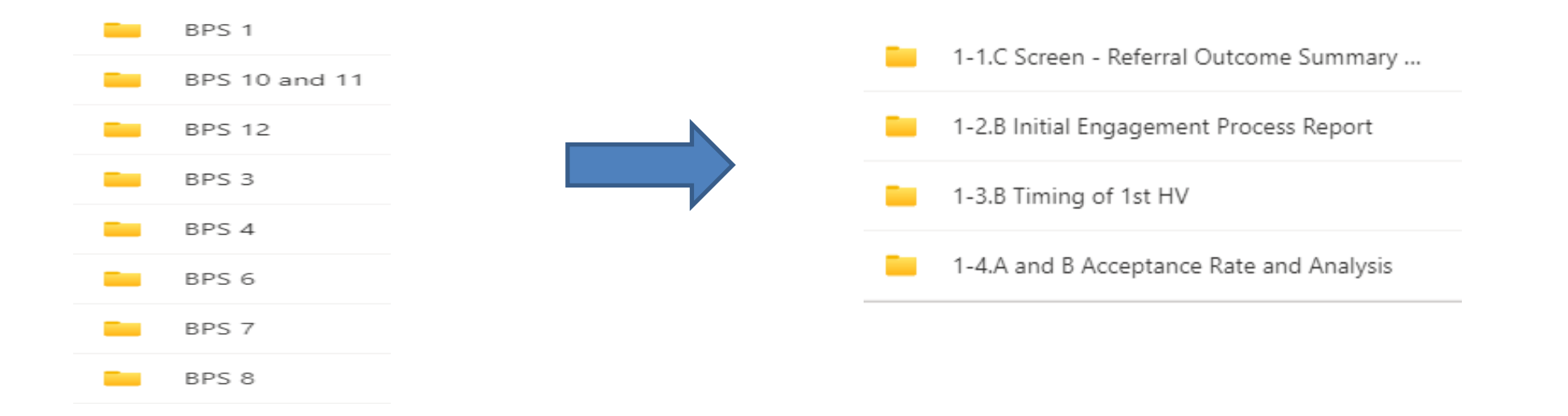

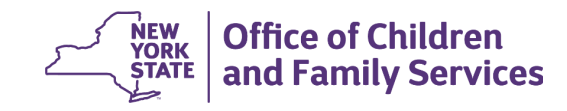

## **Additional Reports and Documentation-**

#### **GA folder – Reports & Narratives**

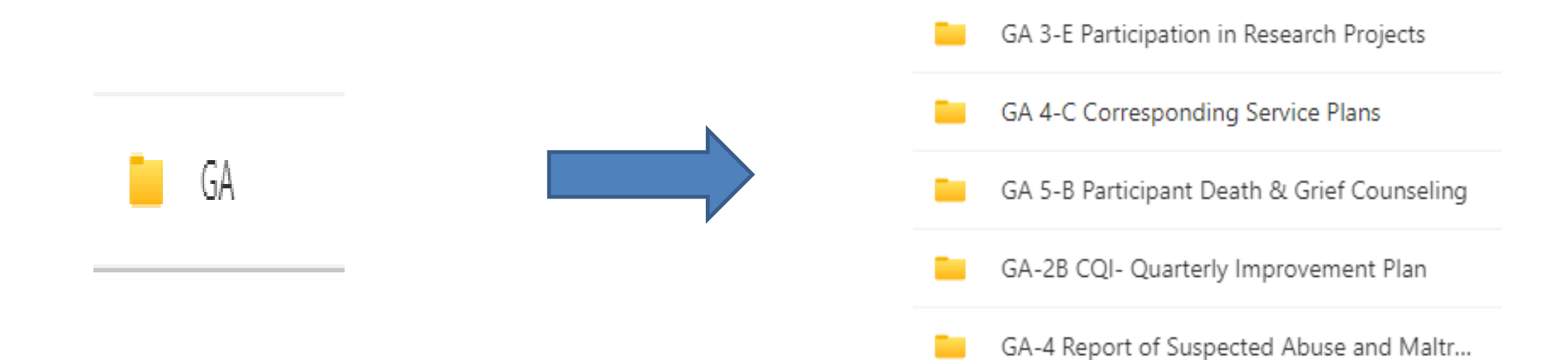

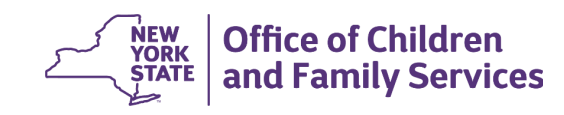

### **Additional Reports and Documentation-GA folder – Reports & Narratives**

- GA-2B- CQI-
	- If doing the CoIIN can submit that otherwise submit the CQI form printed from the MIS.
- GA-3-E Participation in Research Projects
	- Complete & upload chart
- GA-4- Report of Suspected Abuse & Maltreatment
	- Upload MIS report
- GA-4-C- Corresponding Service Plans
	- Upload each service plan that corresponds with any reports **your site** made to the SCR
- GA-5B- Participant Death & Grief Counseling
	- Complete & upload chart

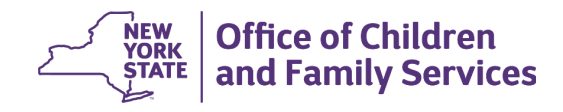

### **Narratives for BPS- GA folder**

#### **GA-3-E – Participation in Research Projects GA-5B- Participant Death & Grief Counseling**

Healthy Families America requires notification and a description in advance, of any site's participation in a research study involving the HFA model or participant families (past/present) enrolled in services. Healthy Families New York has a detailed process all programs must undertake to receive approval for any research participation. This process requires Central Administration review and approval from the research and legal teams at the New York State Office of Children and Family Services (OCFS). Details of the process are delineated in the Site-specific HFNY Policy Manual for BPS GA-7.D (see attached).

Since 2019 our program has engaged in the following research activities:

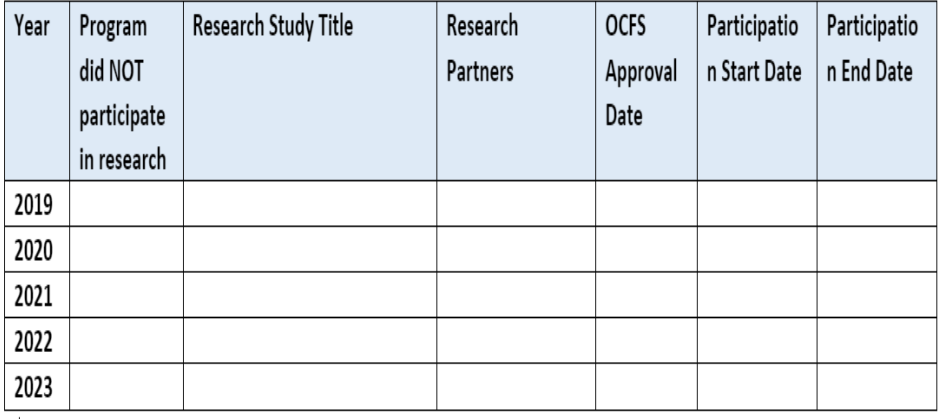

**GA-5B- Participant Death & Grief Counseling** 

Home visitors must immediately notify the program manager and/or supervisor in the event of a participant or participant household member's death. The OCFS program contract manager (PCM) must be notified within one business day of a critical incident. Affected participants and staff are offered counseling (including grief counseling, Employee Assistance Program etc.) when a participant's death occurs (See Policy & Procedures for GA-5A).

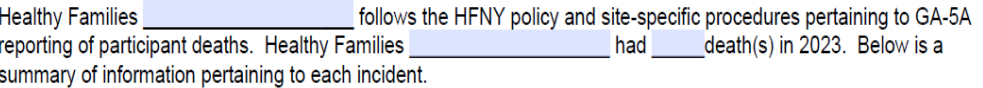

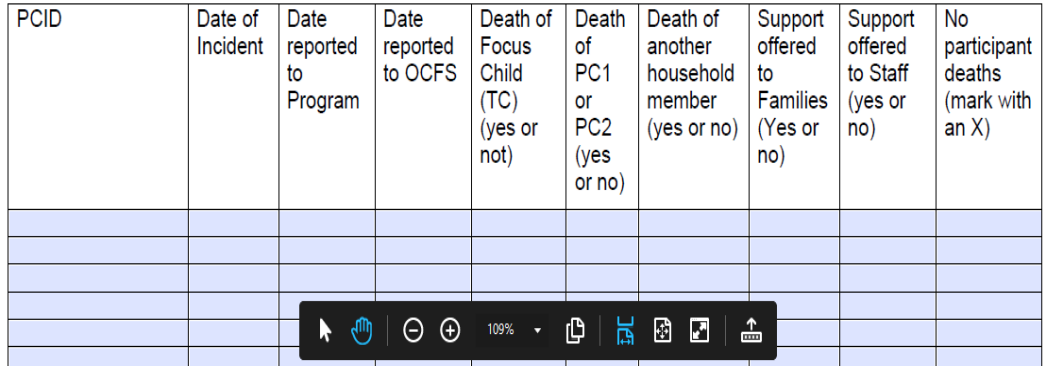

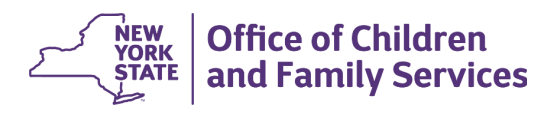

### **ASR Folder**

- Your ASR contains almost all\* of the narratives and analysis required for the self-study (1-1A, 1-1B, 1-2B, 1-2C, 1-4A, 1-4B, 3-4A, 3-4B,7-1C, & 9-4). Uploading your ASR into the ASR folder ensures that you have uploaded all\* required narratives for the self-study. **There is no need to upload individual narratives for these standards anywhere else in SharePoint.**
- Your ASR also contains all of the required information for BPS 5-4A, 5-4B, & 5-4C.
	- 5-4A- Family & Staff Input
	- 5-4B- Equity Plan
	- 5-4C- Advisory Input Regarding Equity Plan
- **\*** There are only 3 other narratives required that are NOT part of your ASR (9-2 EOE, GA-5B, & GA-3E). We've already discussed the GAs and will discuss 9-2 in a future slide.

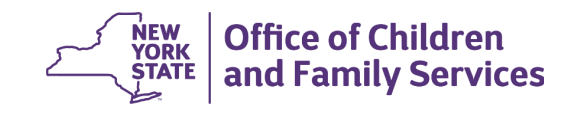

### **Personnel Folders**

#### **9-1A Site's system for hiring new staff**

- 1. Job descriptions with at least the minimum criteria listed for program managers, supervisors and direct service staff (see standards 9-1.B-D).
- 2. Standardized interview questions appropriate to each role with questions to assess each applicant's reflective capacity.
- **3. Please note**: For this, sites will include a sentence in this folder directing reviewers to reference Policy 9-1A.

#### **9-1B-D- Screening & Selection of PMs, Supervisors, & Direct Staff**

If this is a first accreditation visit, submit resumes for all current staff. If this is a reaccreditation visit, submit resumes for all staff hired since the last accreditation visit. Please also provide narrative for staff who do not meet all the criteria as outlined in the standard, including justification for the hiring decision and staff development plans that have been developed & implemented.

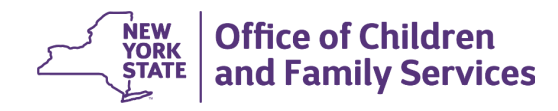

### **Personnel Folders**

**9-2 EOE (Equal Opportunity Employment)** narrative agencies current status with regard to EOE & HR Policy on how it applies EOE laws

Provide a narrative description of the organization's current status with regard to EOE, whether with no violations, under current review, in remediation, or with a history of previous findings. Please also provide any HR policy or protocols or other descriptive documentation specific to how the organization applies EOE laws.

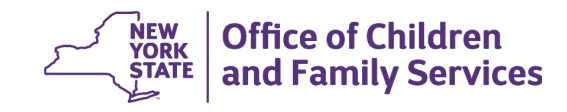

### **Policy Folders**

- Ensure ALL uploaded policies and procedures are labeled by standard number. EXAMPLE- 1-3A\_Policy OR BPS1\_Policy (if you are keeping all policies for a first order standard as one document).
- Please upload policies & procedures after final approval is received by your OCFS PCM

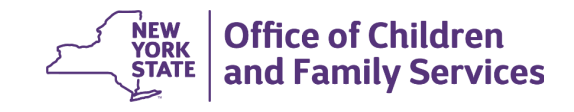

### **Quarterly Folder**

- Last completed Quarterly Reports for most recent 4 quarters (this will depend on contract start date)
	- July-2022-2023 quarters 2<sup>nd</sup>, 3<sup>rd</sup> and 4th 2023-2024 1<sup>st</sup> quarter
	- September 2022-2023 quarters 2<sup>nd</sup>, 3<sup>rd</sup> and 4<sup>th</sup> and 2023-2024 1st
	- October 2022-2023 quarters 1-4
	- December 2022-2023 quarters 1-4

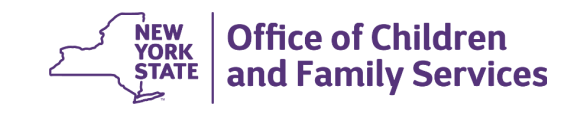

### **How is the Accreditation Tool useful?**

• Use the Accreditation tool to see the breakdown of self study submission by BPS and where to find the info; ASR, Quarterly Reports, MIS reports, HR

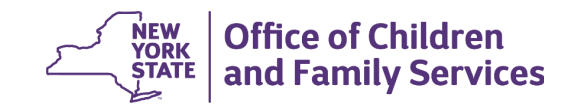

## **Self Study Submission**

- What am I submitting January 5<sup>th</sup>?
	- Policies and Procedures
	- Annual Service Review and Equity Plan
	- Last completed Quarterly Reports for most recent 4 quarters (this will depend on contract start date)
		- July-2022-2023 quarters  $-$  2<sup>nd</sup>, 3<sup>rd</sup> and 4th 2023-2024 1<sup>st</sup> quarter
		- September 2022-2023 quarters  $2^{nd}$ ,  $3^{rd}$  and  $4^{th}$  and 2023-2024 1st
		- October 2022-2023 quarters 1-4
		- December 2022-2023 quarters 1-4
	- MIS Reports Begin uploading MIS reports after Dec. 10th, 2023
	- Personnel/Human Resources info (interview questions, job postings, resumes and staff development plans etc…)
	- Use Accreditation tool to see breakdown of self study submission by BPS and where to find the info; ASR, Quarterly Reports, MIS reports, HR

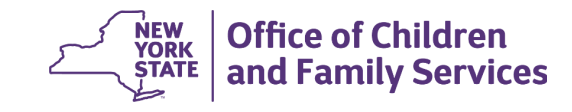

### **Tips & Reminders**

#### Tools to reference:

- Tables of Documentation for each standard in the BPS manual
- Accreditation Tool
- Accreditation 101 slides (on the HFNY website)

### Reminders:

- Begin uploading MIS reports after Dec.  $10<sup>th</sup>$ , 2023 (to ensure you have the most recent data).
- Your ASR includes almost all narratives required for the self study. Please do not copy and paste narratives and upload to separate folders. Simple upload your ASR (once final review is received by OCFS PCM) into the ASR folder.

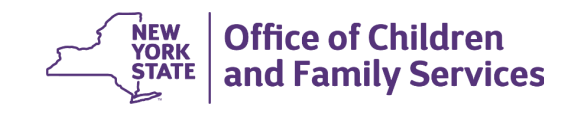

## **QUESTIONS??**

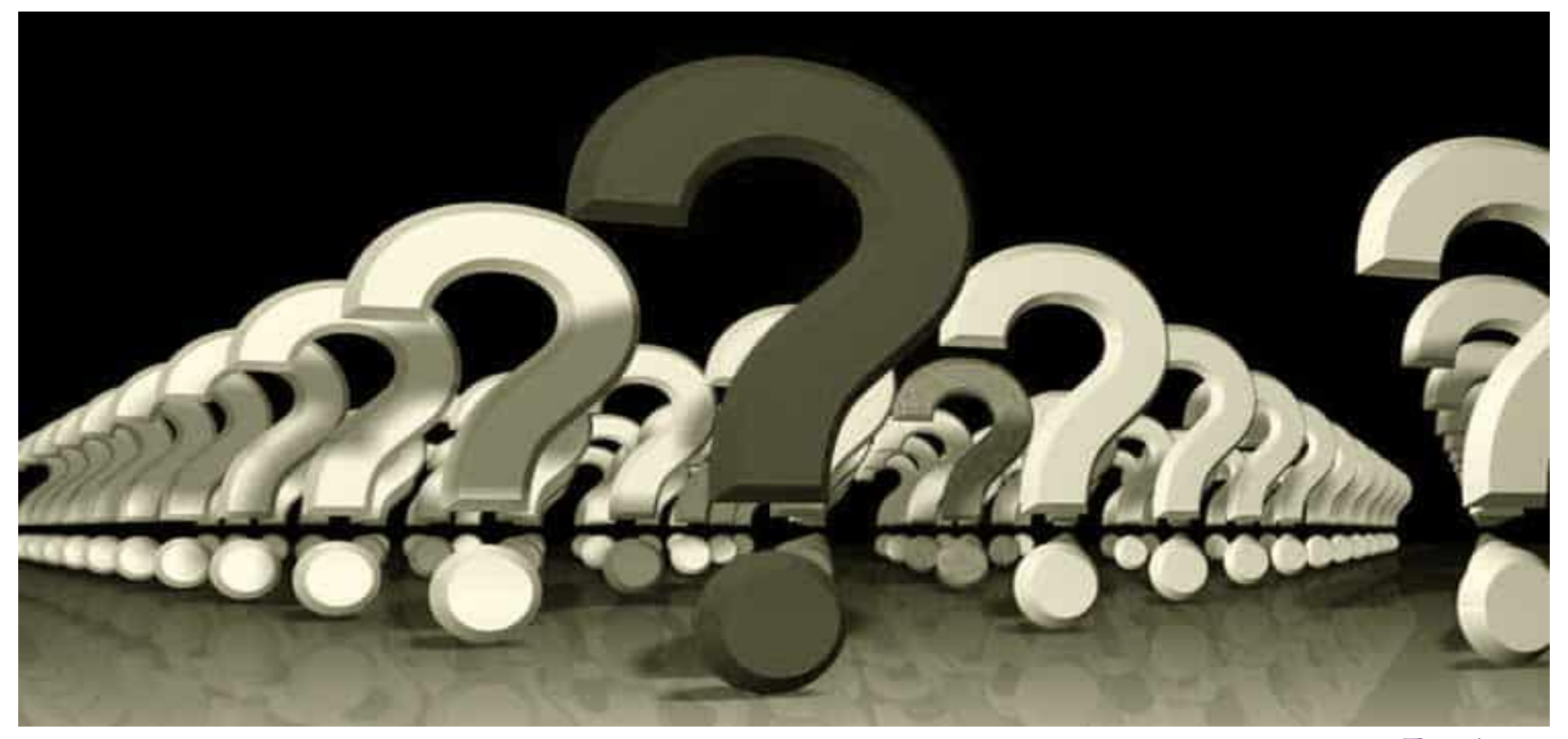

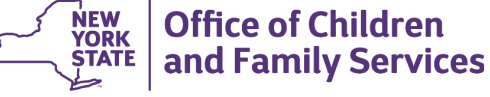

## **Questions on Self Study**

• For questions related to setting up an Outlook account to enable use of SharePoint, please reach out to Claudia Miranda-Julian.

[Claudia.Miranda-Julian@ocfs.ny.gov](mailto:Claudia.Miranda-Julian@ocfs.ny.gov)

• For questions related to interfacing with SharePoint, please reach out to your accreditation OCFS program contract manager.

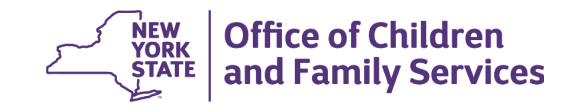

### Questions? [Allison.Contento@ocfs.ny.gov](mailto:Allison.Contento@ocfs.ny.gov) [Melanie.Schraa@ocfs.ny.gov](mailto:Melanie.Schraa@ocfs.ny.gov)

[Suzan.Harry@ocfs.ny.gov](mailto:Suzan.Harry@ocfs.ny.gov)

### *Supporting Families Right From the Start*

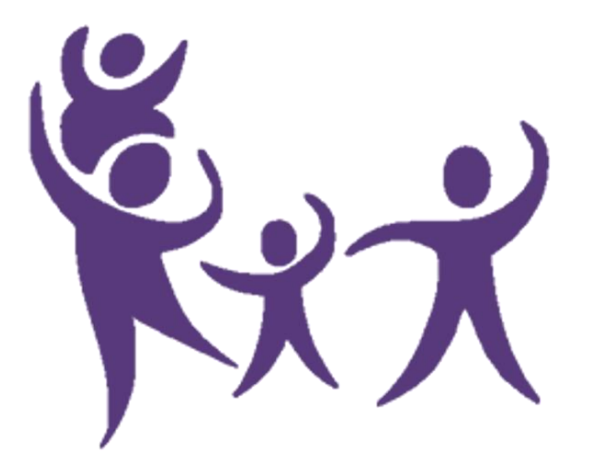

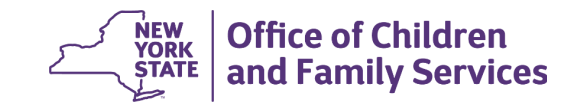